# **E**hipsmall

Chipsmall Limited consists of a professional team with an average of over 10 year of expertise in the distribution of electronic components. Based in Hongkong, we have already established firm and mutual-benefit business relationships with customers from,Europe,America and south Asia,supplying obsolete and hard-to-find components to meet their specific needs.

With the principle of "Quality Parts,Customers Priority,Honest Operation,and Considerate Service",our business mainly focus on the distribution of electronic components. Line cards we deal with include Microchip,ALPS,ROHM,Xilinx,Pulse,ON,Everlight and Freescale. Main products comprise IC,Modules,Potentiometer,IC Socket,Relay,Connector.Our parts cover such applications as commercial,industrial, and automotives areas.

We are looking forward to setting up business relationship with you and hope to provide you with the best service and solution. Let us make a better world for our industry!

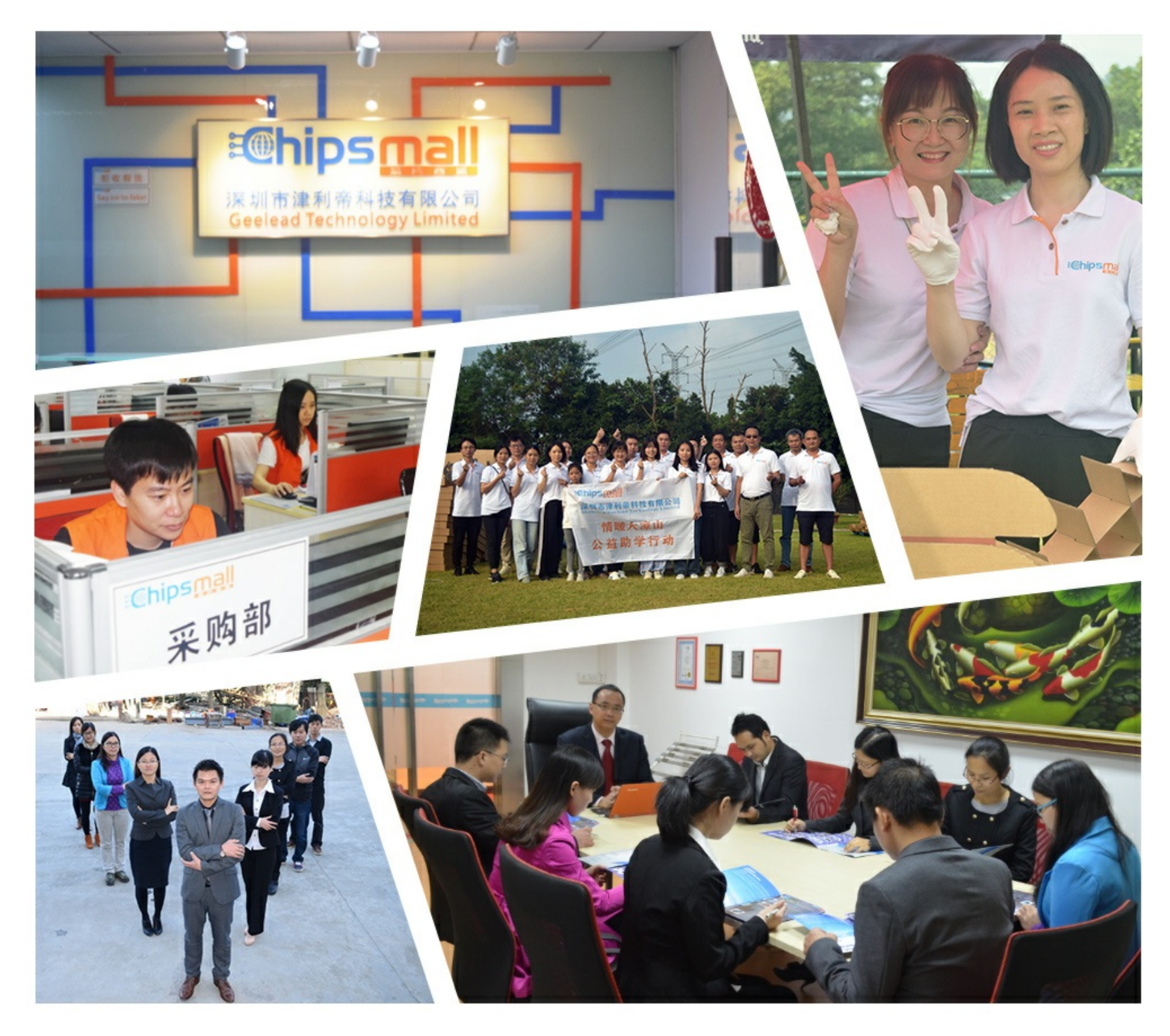

# Contact us

Tel: +86-755-8981 8866 Fax: +86-755-8427 6832 Email & Skype: info@chipsmall.com Web: www.chipsmall.com Address: A1208, Overseas Decoration Building, #122 Zhenhua RD., Futian, Shenzhen, China

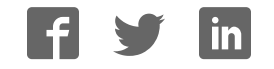

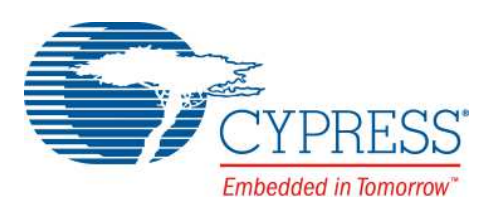

# CY8CKIT-025

# PSoC<sup>®</sup> Precision Analog Temperature Sensor Expansion Board Kit Guide

Doc. # 001-65791 Rev. \*J

Cypress Semiconductor 198 Champion Court San Jose, CA 95134-1709 Phone (USA): 800.858.1810 Phone (Intnl): 408.943.2600 www.cypress.com

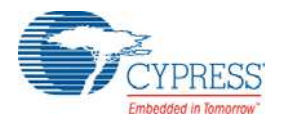

#### **Copyrights**

© Cypress Semiconductor Corporation, 2011-2016. This document is the property of Cypress Semiconductor Corporation and its subsidiaries, including Spansion LLC ("Cypress"). This document, including any software or firmware included or referenced in this document ("Software"), is owned by Cypress under the intellectual property laws and treaties of the United States and other countries worldwide. Cypress reserves all rights under such laws and treaties and does not, except as specifically stated in this paragraph, grant any license under its patents, copyrights, trademarks, or other intellectual property rights. If the Software is not accompanied by a license agreement and you do not otherwise have a written agreement with Cypress governing the use of the Software, then Cypress hereby grants you a personal, non-exclusive, nontransferable license (without the right to sublicense) (1) under its copyright rights in the Software (a) for Software provided in source code form, to modify and reproduce the Software solely for use with Cypress hardware products, only internally within your organization, and (b) to distribute the Software in binary code form externally to end users (either directly or indirectly through resellers and distributors), solely for use on Cypress hardware product units, and (2) under those claims of Cypress's patents that are infringed by the Software (as provided by Cypress, unmodified) to make, use, distribute, and import the Software solely for use with Cypress hardware products. Any other use, reproduction, modification, translation, or compilation of the Software is prohibited.

TO THE EXTENT PERMITTED BY APPLICABLE LAW, CYPRESS MAKES NO WARRANTY OF ANY KIND, EXPRESS OR IMPLIED, WITH REGARD TO THIS DOCUMENT OR ANY SOFTWARE OR ACCOMPANYING HARDWARE, INCLUDING, BUT NOT LIMITED TO, THE IMPLIED WARRANTIES OF MERCHANTABILITY AND FITNESS FOR A PARTICULAR PUR-POSE. To the extent permitted by applicable law, Cypress reserves the right to make changes to this document without further notice. Cypress does not assume any liability arising out of the application or use of any product or circuit described in this document. Any information provided in this document, including any sample design information or programming code, is provided only for reference purposes. It is the responsibility of the user of this document to properly design, program, and test the functionality and safety of any application made of this information and any resulting product. Cypress products are not designed, intended, or authorized for use as critical components in systems designed or intended for the operation of weapons, weapons systems, nuclear installations, life-support devices or systems, other medical devices or systems (including resuscitation equipment and surgical implants), pollution control or hazardous substances management, or other uses where the failure of the device or system could cause personal injury, death, or property damage ("Unintended Uses"). A critical component is any component of a device or system whose failure to perform can be reasonably expected to cause the failure of the device or system, or to affect its safety or effectiveness. Cypress is not liable, in whole or in part, and you shall and hereby do release Cypress from any claim, damage, or other liability arising from or related to all Unintended Uses of Cypress products. You shall indemnify and hold Cypress harmless from and against all claims, costs, damages, and other liabilities, including claims for personal injury or death, arising from or related to any Unintended Uses of Cypress products.

Cypress, the Cypress logo, Spansion, the Spansion logo, and combinations thereof, WICED, PSoC, CapSense, EZ-USB, F-RAM, PSoC Creator, and Traveo are trademarks or registered trademarks of Cypress in the United States and other countries. For a more complete list of Cypress trademarks, visit cypress.com. Other names and brands may be claimed as property of their respective owners.

# Contents

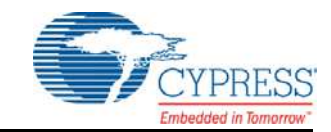

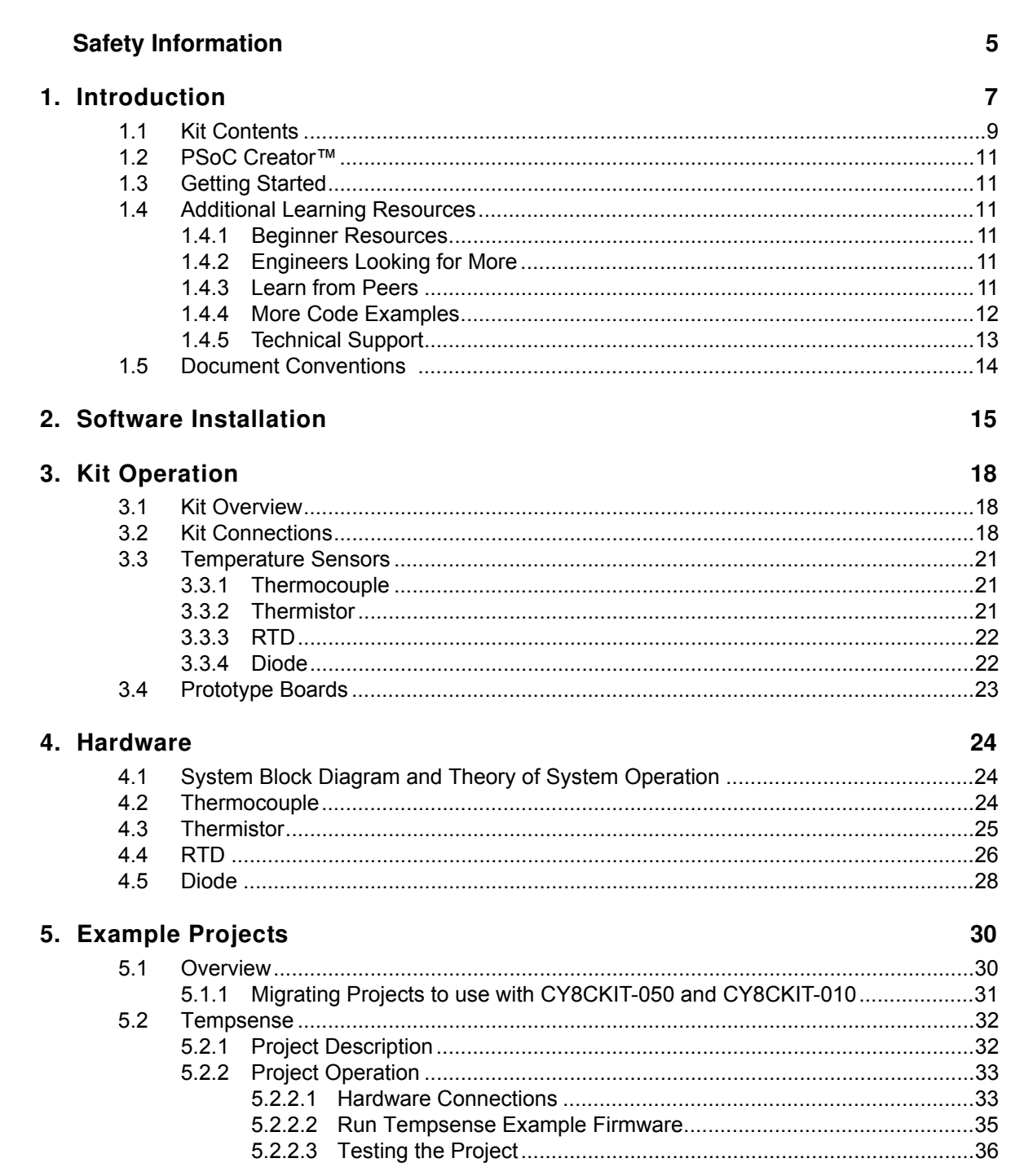

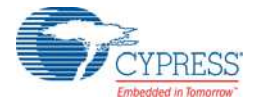

 $A.3$ 

 $A.4$ 

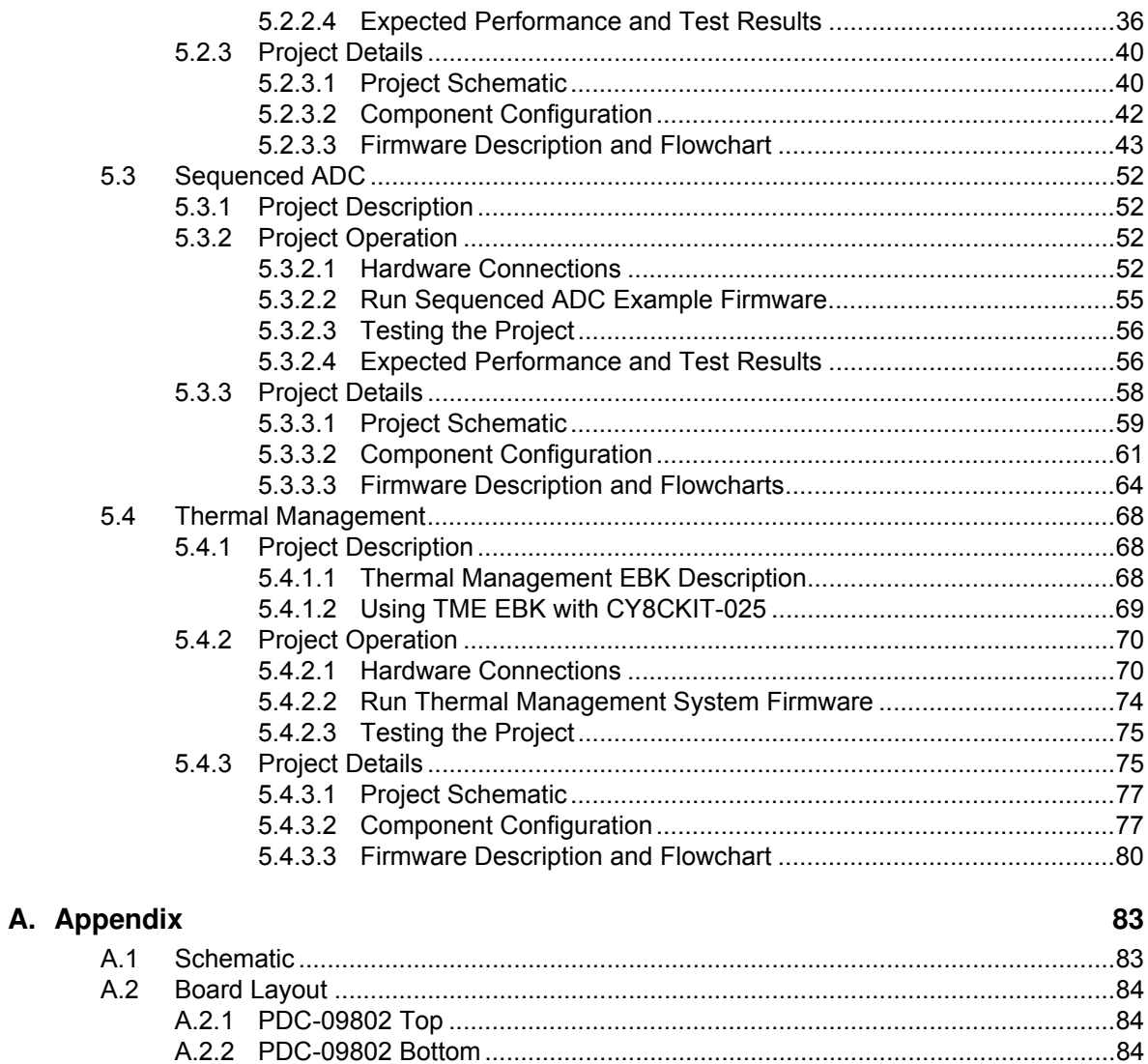

# Safety Information

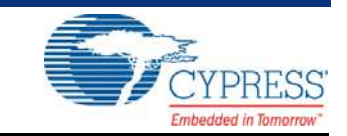

# **Regulatory Compliance**

The CY8CKIT-025 is intended for use as a development platform for hardware or software in a laboratory environment. The board is an open system design, which does not include a shielded enclosure. This may cause interference to other electrical or electronic devices in close proximity.

In a domestic environment, this product may cause radio interference. In this case, you may be required to take adequate prevention measures. Also, the board should not be used near any medical equipment or RF devices.

Attaching additional wiring to this product or modifying the product operation from the factory default may affect its performance and cause interference with other apparatus in the immediate vicinity. If such interference is detected, suitable mitigating measures should be taken.

The CY8CKIT-025 as shipped from the factory has been verified to meet with requirements of CE as a Class A product.

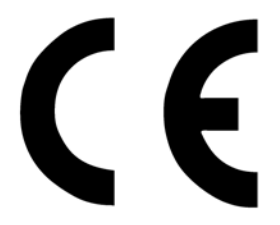

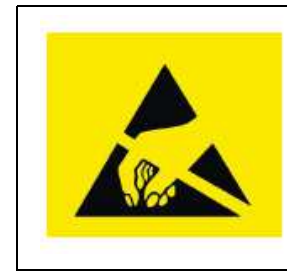

The CY8CKIT-025 contains electrostatic discharge (ESD) sensitive devices. Electrostatic charges readily accumulate on the human body and any equipment, and can discharge without detection. Permanent damage may occur on devices subjected to high-energy discharges. Proper ESD precautions are recommended to avoid performance degradation or loss of functionality. Store unused CY8CKIT-025 boards in the protective shipping package.

#### End-of-Life/Product Recycling

This kit has an end-of-life cycle five years from the date of manufacturing mentioned on the back of the box. Contact your nearest recycler for discarding the kit.

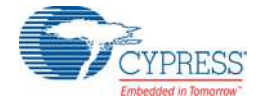

# **General Safety Instructions**

## Electrostatic Discharge Protection

ESD can damage boards and associated components. Cypress recommends that you perform procedures only at an ESD workstation. If one is not available, use appropriate ESD protection by wearing an antistatic wrist strap attached to chassis ground (any unpainted metal surface) on your board when handling parts.

## Handling Boards

CY8CKIT-025 boards are sensitive to ESD. Hold the board only by its edges. After removing the board from its box, place it on a grounded, static free surface. Use a conductive foam pad if available. Do not slide board over any surface.

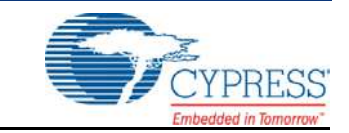

Thank you for your interest in PSoC solutions for temperature sensing. The CY8CKIT-025 PSoC $^{\circledR}$ Precision Analog Temperature Sensor Expansion Board Kit (EBK) together with the example projects provide complete solutions demonstrating PSoC-based temperature sensing. The CY8CKIT-025 board connects with the CY8CKIT-030 PSoC 3 Development Kit (DVK), CY8CKIT-050 PSoC 5LP Development Kit, or the CY8CKIT-001 PSoC Development Kit. The kit supports temperature measurement using four temperature sensors:

- Thermocouple
- Thermistor
- Resistive Temperature Detector (RTD)
- Diode

**Note**: The TempSense example project outputs one more temperature value read from the DS600 IC. This is used for cold junction compensation for the thermocouple and not intended as an option for the onboard temperature sensor.

The four sensors have their own advantages and limitations. The choice of a sensor for an application depends on the cost, accuracy required, and temperature measurement range.

Thermocouples measure temperatures in a wide range, from  $-250$  °C to 2300 °C. However, the voltage change is not linear and takes more CPU cycles for temperature computation. Thermocouples require another temperature sensor, such as the thermistor, diode, or RTD, to measure the cold junction temperature. The DS600 IC or the thermistor can be used for cold junction compensation of the thermocouple. A thermistor, diode, or RTD cannot measure temperatures greater than 850 °C. Thermocouples have a very good response time.

Thermistors have a highly nonlinear curve and take more CPU cycles for temperature computation. They measure temperature in the range  $-100$  °C to 200 °C. Thermistors have a good response time and they are less expensive when compared to RTDs and thermocouples.

RTDs have a linear and repeatable resistance variation with temperature, making it easier to compute temperature accurately. They measure temperature from  $-200$  °C to 850 °C. RTDs are expensive due to their linearity and accuracy. RTDs have a lower response time compared to a thermistor or thermocouple.

Diodes are the cheapest sensors for temperature measurement. They measure temperature in the range –50 °C to 150 °C. Accurate temperature measurement is difficult with a diode. Table 1-1 shows a comparison among the four sensors.

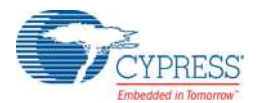

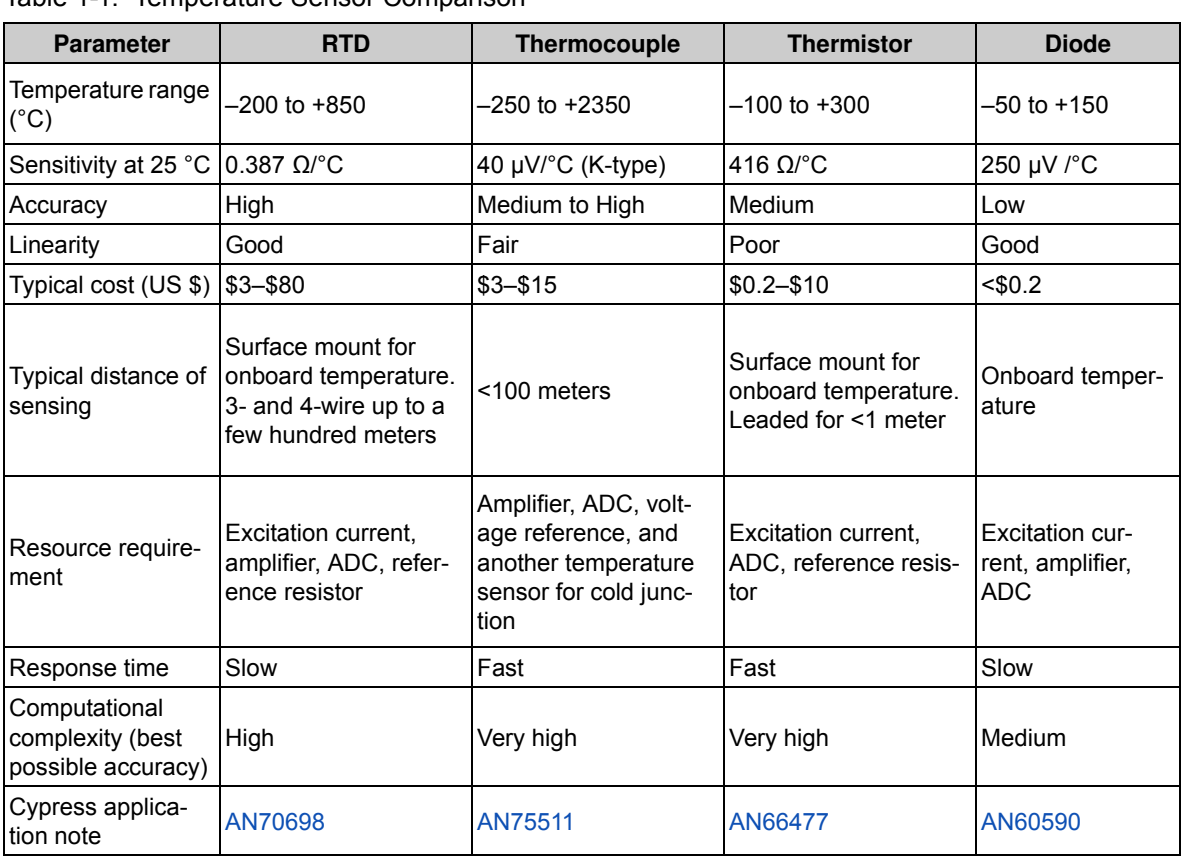

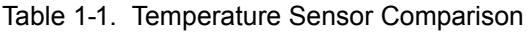

**Note**: The temperature sensor comparison chart does not include values for DS600 IC because it is used for cold junction compensation for the thermocouple; it is not intended for use as an onboard temperature sensor.

This kit includes three example projects, divided into project areas based on end applications. Each project area contains examples for the CY8CKIT-030, CY8CKIT-050, and CY8CKIT-001 development kits. The CY8CKIT-030 DVK contains a PSoC 3 (8051 core) and the CY8CKIT-050 DVK contains a PSoC 5LP (ARM Cortex-M3); both support high-performance analog applications.

The CY8CKIT-001 DVK can be used to develop solutions for PSoC 1 (M8C proprietary core), PSoC 3, or PSoC 5LP (ARM Cortex 3). The included example projects support PSoC 3 (8051) and PSoC 5LP (ARM Cortex-M3).

The Tempsense example project provided with the kit supports most temperature sensing applications. It provides a high-performance temperature sensing example by using the ADC in 20 bit mode and implementing a high-precision linearization algorithm. It includes a resistance temperature detector (RTD), thermocouple, thermistor, two temperature diodes, and an IC temperature sensor. You can evaluate and compare sensor performance. Complete interface and output signal correction solutions can be developed for each type of temperature sensor. With the 20-bit ADC of the PSoC, it is possible to obtain a 0.1-°C resolution easily with all four sensors. The accuracy varies in each case depending on the method of measurement and the sensor used. See the Hardware chapter on page 24 for details.

The Sequenced ADC example project includes three temperatures (RTD, temperature diode, and IC temperature sensor) as well as millivolt and voltage inputs. This project can be used for sensing applications that require temperature measurement (such as RTD) as well as other types of voltage output sensors. It can also be used for system monitoring applications requiring temperature (usually

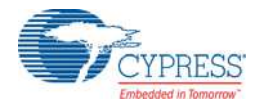

temperature diode or IC temperature sensor) and voltage rail measurement. The sequenced ADC example project uses the ADC in 16-bit mode and provides a higher throughput. In this project, the ADC readings are automatically repeated at consistent intervals, which allow filtering of ADC readings to remove specific frequencies of interest, such as a 50- and 60-Hz hum.

The Thermal Management System example project supports fan control applications. Add the CY8CKIT-036 EBK (with two four-wire fans) to the CY8CKIT-025 EBK and a development kit to support complete temperature-based fan control solutions. For more details on CY8CKIT-036 PSoC Thermal Management EBK, see the Cypress website.

# **1.1 Kit Contents**

The CY8CKIT-025 PSoC Precision Analog Temperature Sensor EBK includes:

- CY8CKIT-025 PSoC Precision Analog Temperature Sensor Board
- Two CY8CKIT-012 prototype boards
- Omega thermocouple K-type 5srtc-gg-20-36
- Two 2N3904 NPN transistors
- Two prototype headers for CY8CKIT-012 prototype board
- Quick start guide
- Resource CD
- Wires
- Mini Philips cross screw driver (black)

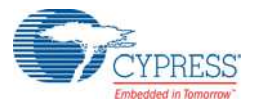

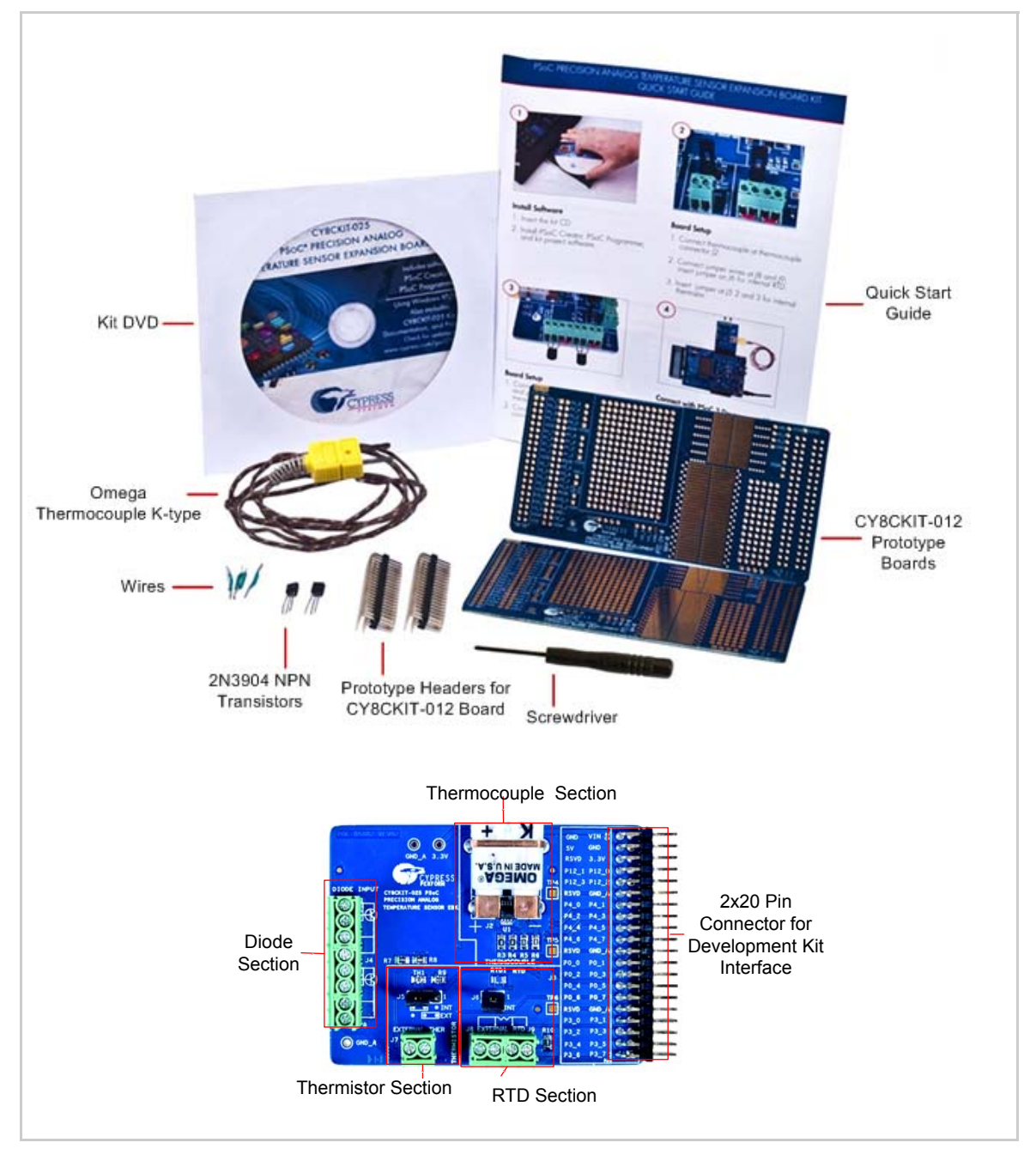

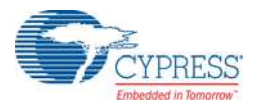

# **1.2 PSoC Creator™**

Cypress's PSoC Creator software is a state-of-the-art, easy-to-use integrated development environment (IDE) that introduces a hardware and software design environment based on classic schematic entry and revolutionary embedded design methodology.

With PSoC Creator, you can:

- Automatically place and route select components and integrate simple glue logic normally located in discrete muxes.
- Trade off hardware and software design considerations, allowing you to focus on what matters and getting to market faster.

PSoC Creator also enables you to tap into an entire tools ecosystem with integrated compiler tool chains, RTOS solutions, and production programmers to support both PSoC 3 and PSoC 5LP devices.

## **1.3 Getting Started**

Follow the steps in the Software Installation chapter on page 15 to install the kit. See the Kit Operation chapter on page 18 and Hardware chapter on page 24 to understand the kit operation and hardware. The Example Projects chapter on page 30 explains the details of the firmware and provides steps to run the projects.

## **1.4 Additional Learning Resources**

Visit www.cypress.com/go/psoc3 for additional learning resources in the form of datasheets, technical reference manual, and application notes.

### 1.4.1 Beginner Resources

AN54181 - PSoC 3 - Getting Started with a PSoC 3 Design Project

PSoC Creator Training

## 1.4.2 Engineers Looking for More

AN54460 - PSoC® 3, PSoC 4, and PSoC 5LP Interrupts AN52705 - PSoC® 3 and PSoC 5LP - Getting Started with DMA AN52701 - PSoC® 3 and PSoC 5LP - Getting Started with CAN (Controller Area Network) AN54439 - PSoC® 3 and PSoC 5LP External Crystal Oscillators AN52927 - PSoC® 3 and PSoC 5LP: Segment LCD Direct Drive

Cypress continually strives to provide the best support. Click here to view a growing list of application notes for PSoC 3 and PSoC 5LP.

## 1.4.3 Learn from Peers

Cypress Developer Community Forums

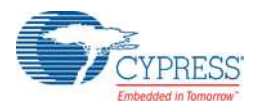

## 1.4.4 More Code Examples

PSoC Creator provides several example projects that make code development fast and easy. To access these example projects, click **Find Example Project…** under the **Example and Kits** section in the **Start Page** of PSoC Creator or navigate to **File > Open > Example Project…**.

Figure 1-2. Find Example Project

| <b>Start Page</b>              |   |
|--------------------------------|---|
| PSoC <sup>®</sup> Creator™     |   |
| <b>Recent Projects</b>         |   |
| Create New Project             |   |
| Open Existing Project          |   |
| <b>Getting Started</b>         |   |
| <b>PSoC Creator Start Page</b> |   |
| Quick Start Guide              |   |
| Intro to PSoC                  |   |
| Intro to PSoC Creator          |   |
| <b>PSoC Creator Training</b>   | Ë |
| <b>Design Tutorials</b>        |   |
| Getting Started With PSoC 3    |   |
| Getting Started With PSoC 4    |   |
| Getting Started With PSoC 5LP  |   |
| <b>Examples and Kits</b>       |   |
| Find Example Project           |   |
| Fi Kits C                      |   |

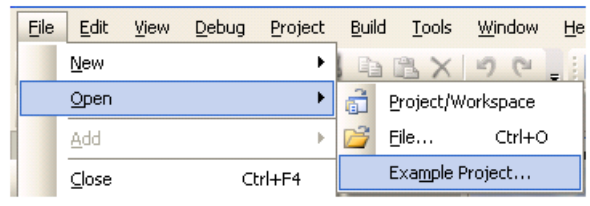

The Find Example Project section has various filters that help you locate the most relevant project. PSoC Creator provides several starter designs. These designs highlight features that are unique to PSoC devices. They allow you to create a design with various components, instead of creating a new empty design; code is also provided. To use a starter design for your project, navigate to **File > New > Project** and select the design required.

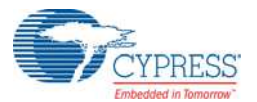

#### Figure 1-3. New Project

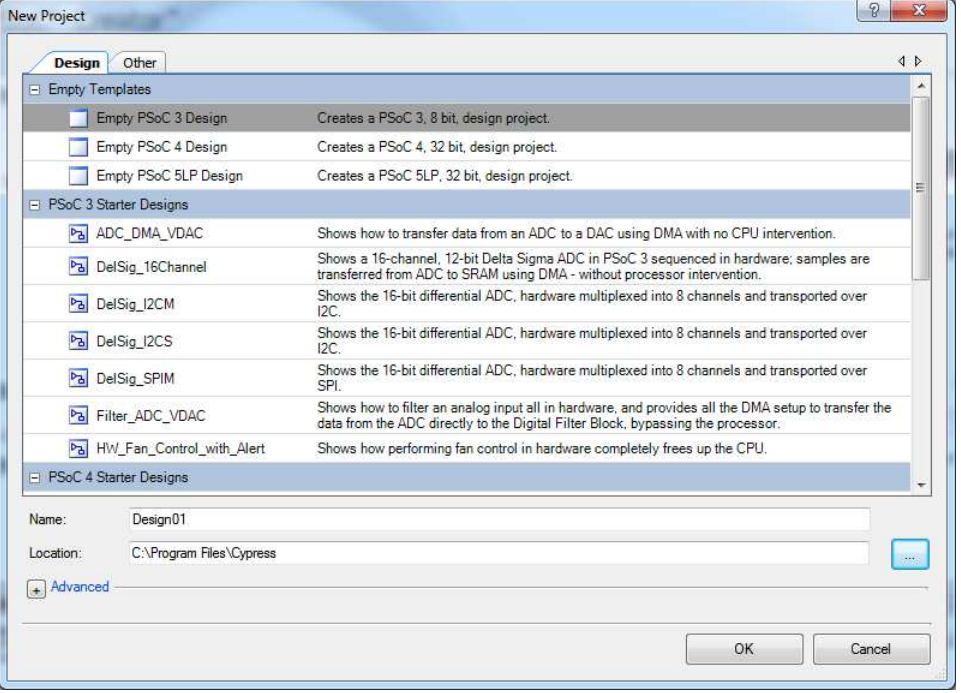

The starter designs and the example project contain a PDF within the project that explains the features of the project and its configuration.

Figure 1-4. Project PDF Location

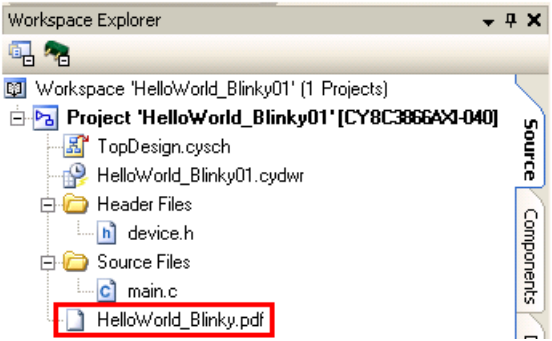

**Note**: The example projects and starter designs are designed for CY8CKIT-001 PSoC Development Kit. However, these projects can be converted for use with CY8CKIT-030 PSoC 3 Development Kit or CY8CKIT-050 PSoC 5LP Development Kit by following the procedure in the knowledge base article Migrating CY8CKIT-001 DVK project to CY8CKIT 030/ 050.

Apart from the example projects and starter designs that are available within PSoC Creator, Cypress continuously strives to provide the best support. Click here to view a growing list of application notes for PSoC 3, PSoC 4, and PSoC 5LP.

### 1.4.5 Technical Support

For assistance, go to www.cypress.com/go/support or contact our customer support at +1(800) 541-4736 Ext. 2 (in the USA), or +1 (408) 943-2600 Ext. 2 (International).

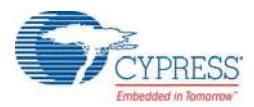

# **1.5 Document Conventions**

## Table 1-2. Document Conventions for Guides

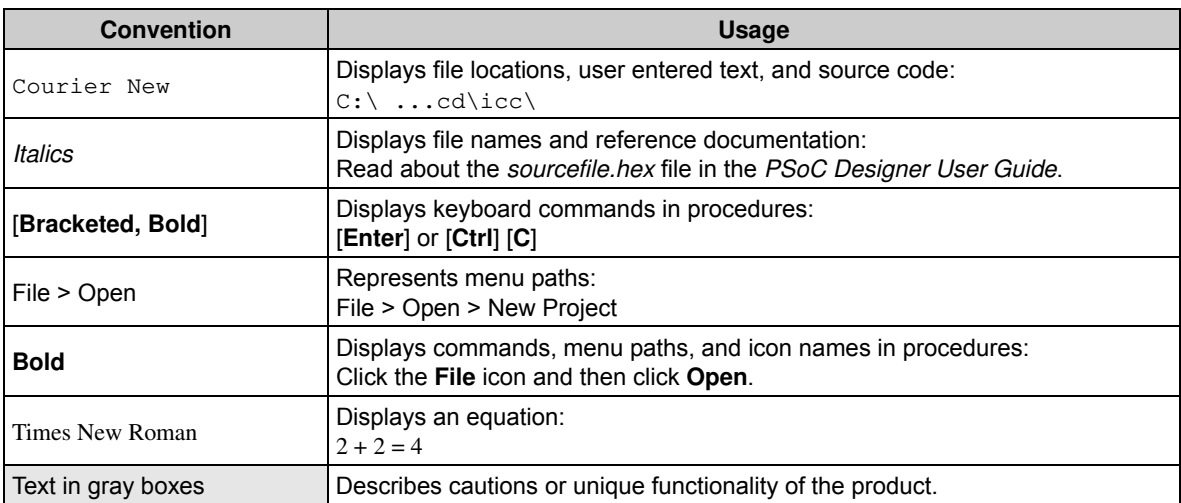

# 2. Software Installation

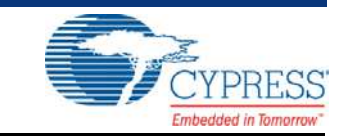

The kit CD/DVD contains the PSoC Precision Analog EBK-related software. The installer in the CD/ DVD checks if the prerequisites – PSoC Creator, PSoC Programmer, Windows Installer, Windows .NET, and Keil C51 compiler, are installed in your PC. If these applications are not installed, then it installs them before installing the kit. If the Acrobat Reader application is not installed in your PC, then the installer provides the link to install the same; this does not prevent kit installation. Note that Adobe Reader is required to view the kit documents. The installer also installs the example projects, user guide, quick start guide, and other kit-related documents as part of kit installation.

The installation steps are as follows:

1. Insert the kit CD/DVD into the CD/DVD drive of your computer. The CD/DVD is designed to automatically open an installation dialog (see Figure 2-2). **Note**: If auto-run does not execute, doubleclick **cyautorun.exe** in the root directory of the CD/DVD.

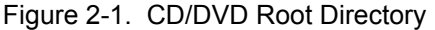

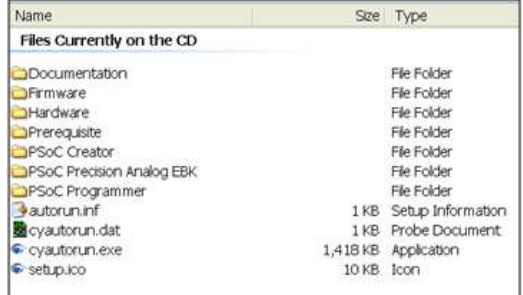

2. The CD/DVD installation dialog prompts you to open this file or begin installing the development environment software. Click the **Install PSoC Precision Analog EBK** button to begin installation.

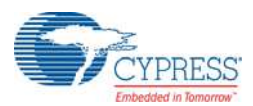

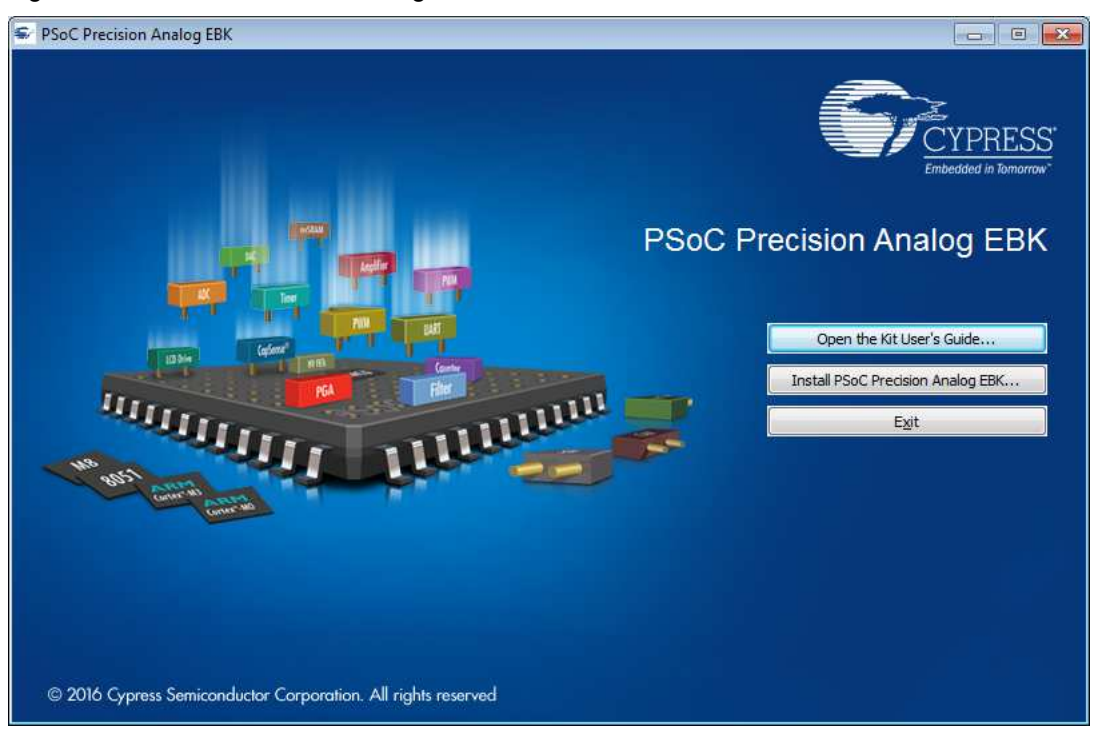

#### Figure 2-2. PSoC Precision Analog EBK Window

3. Choose the **Typical** installation type in the Product Installation Overview window.

PSoC Creator uses the DP8051 Keil 9.51 compiler to build PSoC 3 applications. This compiler is included on the CD/DVD; the installer will prompt you to install the compiler if it is not detected.

**Note**: The Keil compiler is distributed with a free license. You must activate this license within 30 days of installation. When the Cypress software installation is complete and you run PSoC Creator, activate the compiler license from **Help > Register > Keil**.

**Note:** If there is a problem with Keil registration, rename the  $*$  *tools.ini* file in <Install\_Directory>\PSoC Creator\<version>\PSoC Creator\import\keil\pk51\ <version> to "tools.ini" for the Keil registration to be successful.

After the installation is complete, the following are installed in your computer:

- PSoC Creator 3.3 CP3 or later
- PSoC Programmer 3.24.2 or later
- Kit documents:
	- ❐ Quick Start Guide
	- ❐ User Guide
	- ❐ Temperature Sensor Datasheets
- Firmware
	- ❐ Example Projects
- Hardware
	- ❐ Schematic
	- ❐ Layout
	- ❐ Bill of Materials (BOM)

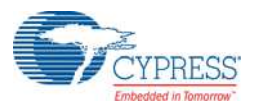

If you have PSoC Creator and PSoC Programmer already installed in your computer, the installer will install only the kit-related files in <Install\_Directory>\PSoC Precision Analog EBK\ <version>, as shown in Figure 2-3.

Figure 2-3. Installed Files

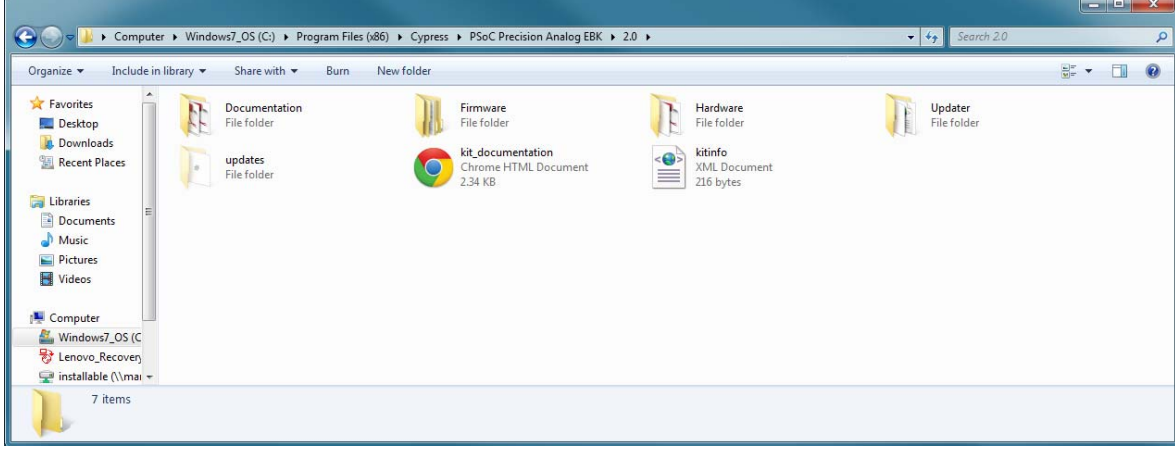

After installation, launch the example projects associated with the kit from the PSoC Creator Start Page, as shown in Figure 2-4.

Figure 2-4. PSoC Creator Start Page

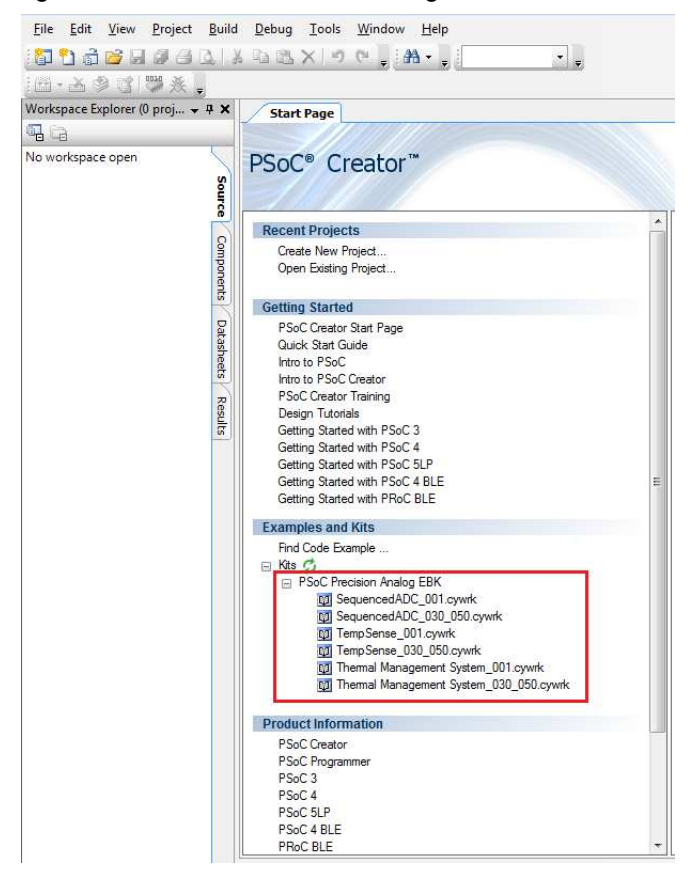

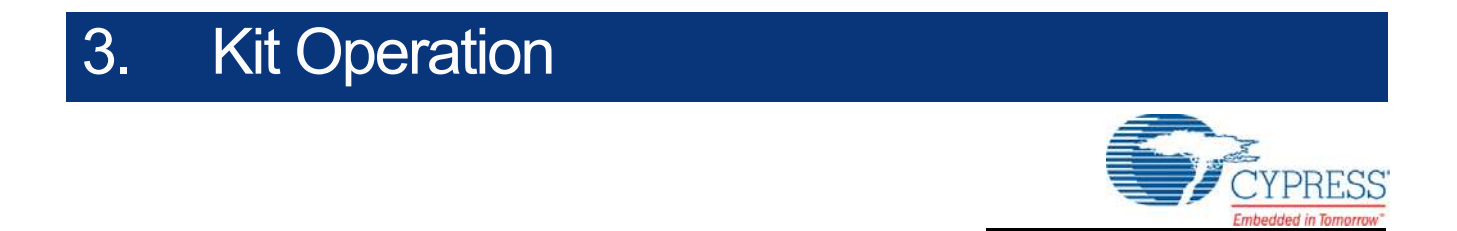

## **3.1 Kit Overview**

Figure 3-1 shows the CY8CKIT-025 PSoC Precision Analog Temperature Sensor EBK. The circuits associated with each sensor are boxed and labeled in the figure. The kit has an RTD, a thermistor, and a DS600 IC sensor onboard and provides interface slots to plug in your thermocouple, diode, thermistor, or external RTD. The kit includes two diodes and a K-type thermocouple.

Figure 3-1. CY8CKIT-025 PSoC Precision Analog Temperature Sensor EBK

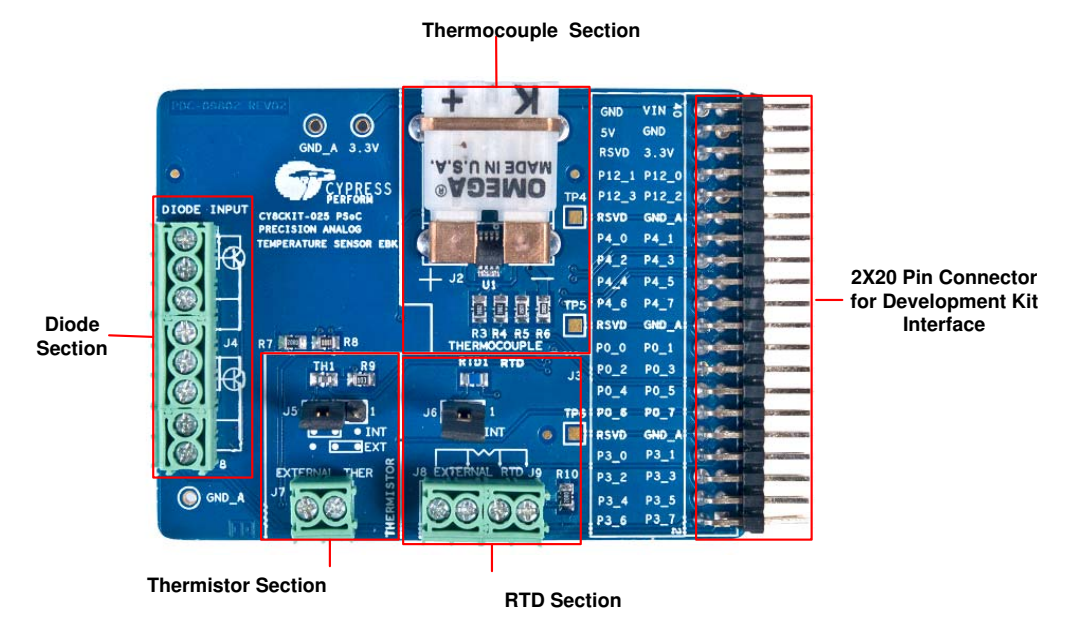

# **3.2 Kit Connections**

The CY8CKIT-025 EBK connects to a development kit (DVK) using a 2×20 pin connector. You can use the CY8CKIT-030 PSoC 3 DVK, CY8CKIT-050 PSoC 5LP DVK, or CY8CKIT-001 PSoC DVK. The CY8CKIT-025 EBK can be connected to port E of the CY8CKIT-030 PSoC 3 DVK (see Figure 3-2) or port E of the CY8CKIT-050 PSoC 5LP DVK (see Figure 3-3), or port A of the CY8CKIT-001 PSoC DVK (see Figure 3-4).

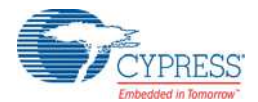

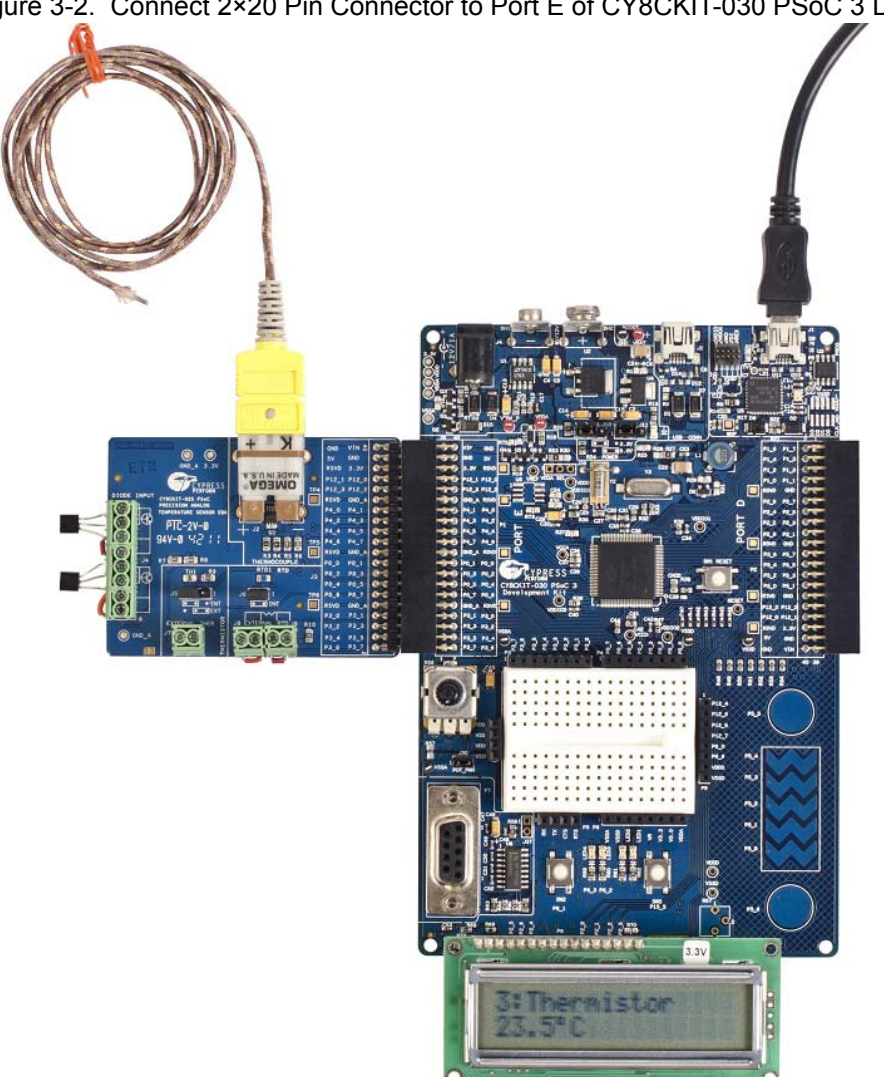

Figure 3-2. Connect 2×20 Pin Connector to Port E of CY8CKIT-030 PSoC 3 DVK

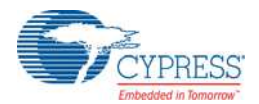

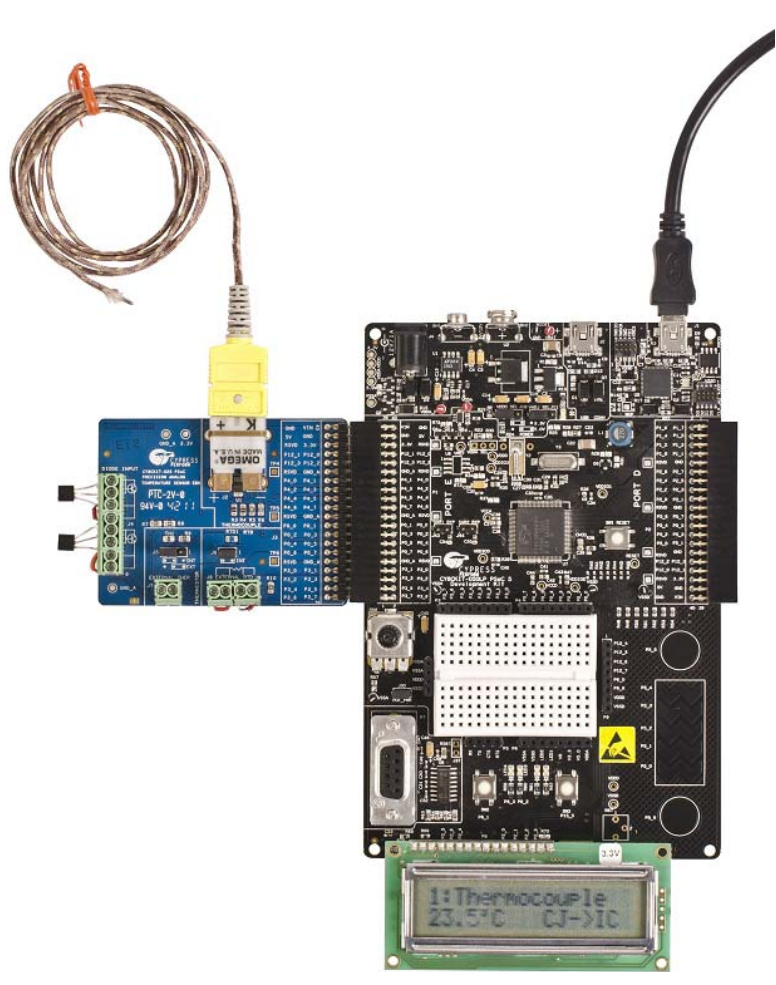

Figure 3-3. Connect 2×20 Pin Connector to Port E of CY8CKIT-050 PSoC 5LP DVK

Figure 3-4. Connect 2×20 Pin Connector to Port A of CY8CKIT-001 PSoC DVK

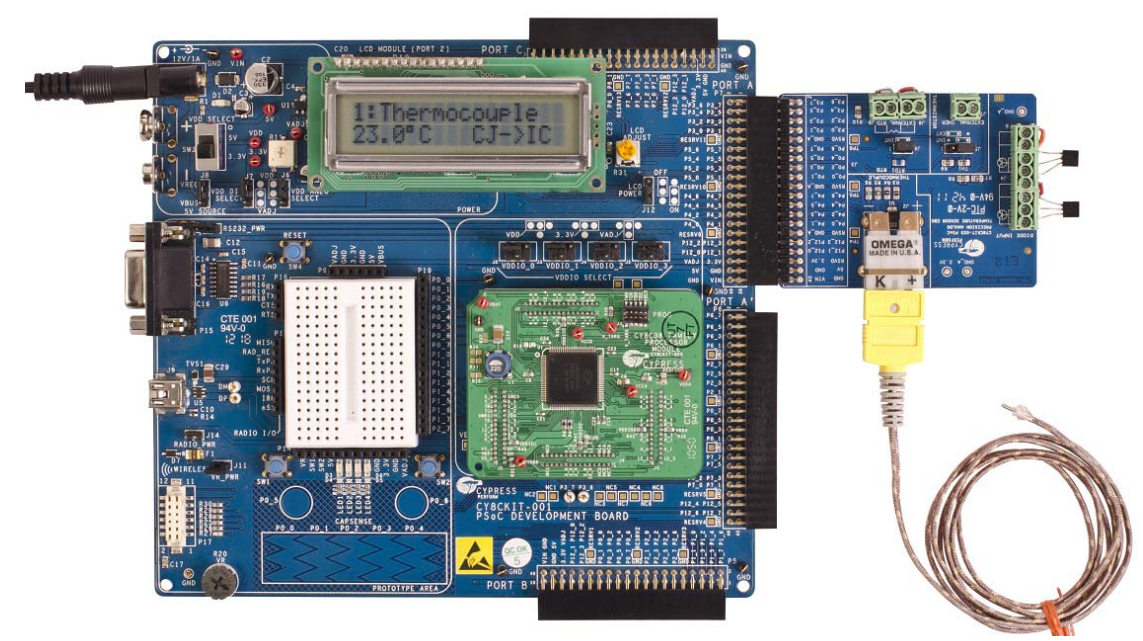

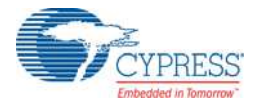

**WARNING:** Static discharges from the human body can easily reach very high voltages in the order of kV. Such voltages can damage the PSoC device on the development kit. Ensure that you discharge any static before touching the hardware. Follow these steps to avoid any unwanted behavior on the board:

- 1. Power off the kit before making any connections
- 2. Connect the CY8CKIT-025 EBK to the development kit being used
- 3. Power on the development kit

## **3.3 Temperature Sensors**

The PSoC Precision Analog Temperature Sensor EBK supports the following temperature sensors:

- Thermocouple
- Thermistor
- Resistive Temperature Detector (RTD)
- Diode
- DS600 IC

### 3.3.1 Thermocouple

The board has a K-type thermocouple socket, PCC-SMP-K-5. The K-type Omega thermocouple, 5SRTC-GG-K-20-36, is shipped with the kit. It complies with the ASTM special limits of error tolerance standard. IC DS600 is provided on the board for cold junction compensation. The thermistor on the board can also be used for cold junction compensation. Because the onboard thermistor is not calibrated, the IC (DS600) is provided for cold junction compensation. AN75511 - Temperature Measurement with Thermocouples provides an example project that demonstrates how to use the thermistor for cold junction compensation. For more details about the thermocouple 5SRTC-GG-K-20-36 and IC DS600, see their datasheets in the following location:

<Install\_Directory>\PSoC Precision Analog EBK\<version>\Documentation\DataSheet.

While connecting the thermocouple to the connector, make sure the markings in the thermocouple match those of the connector.

Figure 3-5. Thermocouple

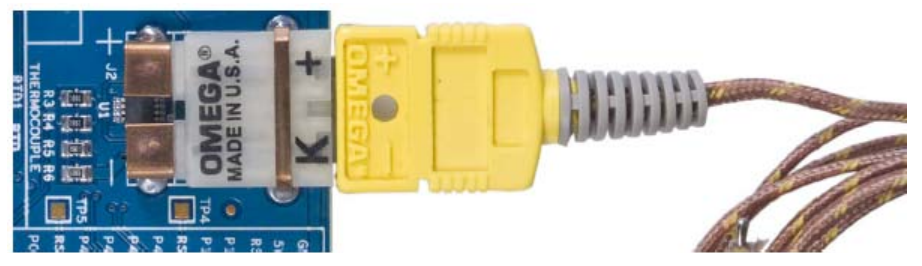

### 3.3.2 Thermistor

The board has a NCP18XH103F03RB (NTC) thermistor. It has a 1 percent tolerance (10 k  $\pm$  1%) at 25 °C. For more details about the sensor, see its datasheet in the following location: <Install\_Directory>\PSoC Precision Analog EBK\<version>\Documentation\DataSheet

You can also plug an external thermistor in terminal J7. The choice between using the internal and external thermistor is made using jumper J5. The jumper is inserted on header position 1–2 for using an external thermistor and on header position 2–3 for using the internal (onboard) thermistor. The silk indicates the jumper positions for internal and external thermistors.

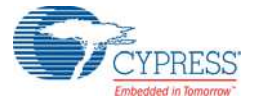

#### Figure 3-6. Thermistor

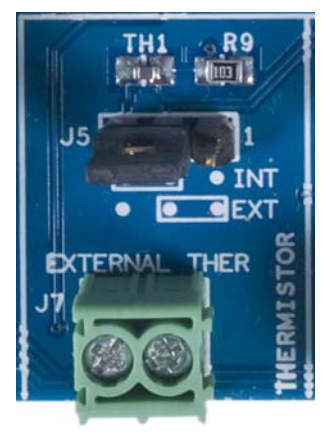

## 3.3.3 RTD

Platinum RTD PTS080501B100RP100, which is a class B PT-100 RTD, is used on the board. See the RTD datasheet in the following location for more details:

<Install\_Directory>\PSoC Precision Analog EBK\<version>\Documentation\DataSheet.

You can connect any external four-wire RTD. Follow these instructions to use the internal and external RTDs.

- External RTD: Connect the external RTD to terminal blocks J8 and J9. The silk helps in the connection. Remove jumper J6.
- Internal (onboard) RTD: Place jumper J6. On jumpers J8 and J9, short 1–2. Figure 3-7 shows the connections for an internal RTD.

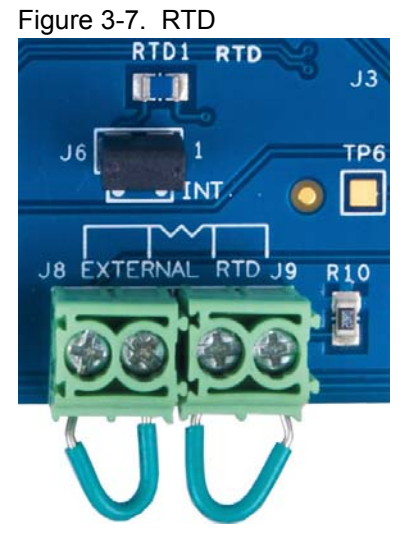

### 3.3.4 Diode

Terminal block J4 provides the option to connect up to two diode connected transistors. The diodes are connected anti-parallel (see Figure 4-4 on page 29) to each other so that two temperatures are measured with just four pins – two pins to pass current and two pins to measure  $V_{BE}$ .

J4 (1-4) is used to connect transistor 1. Connect the collector, base, and emitter to screws J4 1, 2, and 3, respectively. Use a small wire to short J4, 3–4. This is to support four-wire measurement so

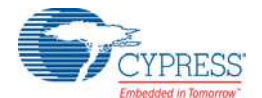

that the series resistance error can be avoided. See the Diode section on page 28 for details. This wire also shorts the base and collector of transistor 2.

If you are installing only transistor 1, make sure you also have a wire between J4, 7–8 so that the base and collector of transistor 1 are shorted. Alternatively, you can short the base and collector directly on the transistor, as shown in Figure 3-8.

J4 (4–8) is used to connect transistor 2. Connect the collector, base, and emitter to screws J4 5, 6, and 7, respectively. Use a small wire to short J4, 7–8. This is to support four-wire measurement so that the series resistance error can be avoided. See the Diode section on page 28 for details. This wire also shorts the base and collector of transistor 1.

If you are installing only transistor 2, make sure you also have a wire between J4, 3–4 so that the base and collector of transistor 2 are shorted. Alternatively, you can short the base and collector directly on the transistor, as shown in Figure 3-8.

The 2N3904 transistor is shipped with the kit. See the datasheet in the following location for details: <Install\_Directory>\PSoC Precision Analog EBK\<version>\Documentation\DataSheet.

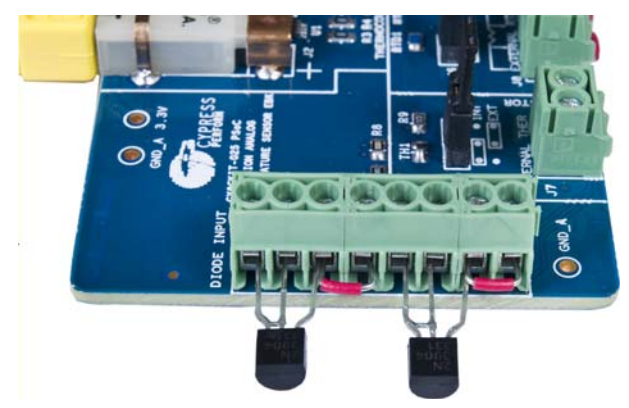

Figure 3-8. Diode

## **3.4 Prototype Boards**

The kit includes two CY8CKIT-012 prototype boards. The prototype boards plugs into any port of DVKs, CY8CKIT-001, CY8CKIT-030, and CY8CKIT-050 and they can be used for prototyping your custom circuit built around PSoC.

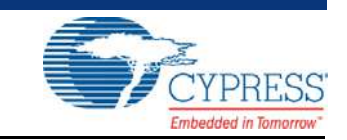

# **4.1 System Block Diagram and Theory of System Operation**

The schematic of the CY8CKIT-025 PSoC Precision Analog Temperature Sensor EBK is shown in the Appendix on page 83. The circuits associated with each temperature sensor are boxed individually. This section gives a description of each circuit and the temperature equations involved in each method.

## **4.2 Thermocouple**

Cypress application note AN75511 - PSoC 3/PSoC 5LP Temperature Measurement with a Thermocouple explains the theory behind the thermocouple terminology; see the application note to understand thermocouple temperature measurement. This section assumes that you have prior knowledge of thermocouple terminology.

A thermocouple gives an output voltage that is directly related to the temperature difference between two metallic junctions. The output voltage is not linearly related to temperature. The output voltage versus temperature curve can be considered piece-wise linear with different slopes in different temperature ranges. The relation between hot junction voltage and cold junction voltage is given by the following equation.

$$
VI = KT + V2
$$

Equation 1

where the value of *K* depends on the temperature range. *V1* is the voltage across the hot junction and *V2* is the cold junction compensation (CJC) voltage (see AN75511 for details on cold junction compensation). *T* is the hot junction temperature.

Figure 4-1 shows the circuit used for thermocouple temperature measurement. A three-channel ADC is used.

- Channel 0 is used for thermocouple voltage measurement
- Channel 1 is used for cold junction compensation
- Channel 2 is used for offset cancellation

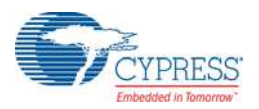

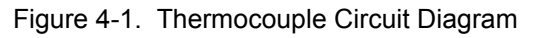

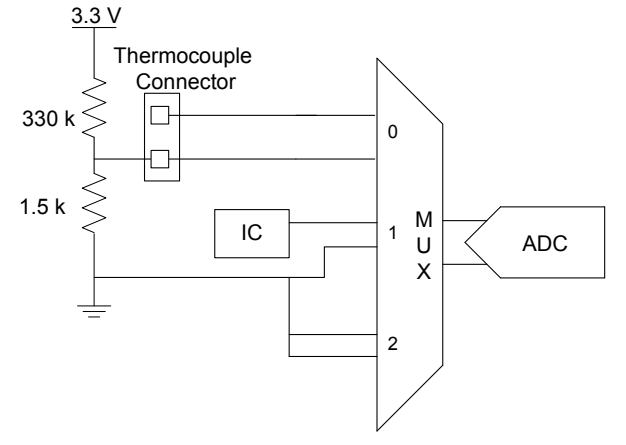

The cold junction compensation IC measures the cold junction temperature and outputs a voltage proportional to the temperature. The ADC measures the cold junction output voltage to calculate the cold junction temperature. This temperature is used to calculate the cold junction compensation, *V2*.

*V1* is measured in the first ADC channel. The temperature can be calculated using equation 1 if *V1*, *V2*, and *K* are known.

The lower potential lead of the thermocouple connector is biased at a potential above ground so that negative temperatures up to  $-270$  °C can be measured after accommodating for small negative device offset. PSoC Creator provides a thermocouple component that supports all thermocouple types (B, E, J, K, N, R, S, and T) and simplifies voltage-to-temperature conversion and vice versa.

## **4.3 Thermistor**

Application note AN66477 - PSoC 3 and PSoC 5LP Temperature Measurement with Thermistor explains the thermistor theory and temperature measurement with thermistor. This section assumes that you are aware of thermistor fundamentals and terminology.

The thermistor resistance changes with temperature in a nonlinear fashion. Thermistor manufacturers provide the thermistor temperature versus resistance table. The Steinhart-Hart equation (equation 2) characterizes thermistor resistance change with temperature to a good accuracy and can be used to find temperature from thermistor resistance.

$$
\frac{1}{T} = A + B \ln R + C \ln(R)^3
$$

Equation 2

where,

- *A*, *B*, and *C* are the Steinhart-Hart coefficients

- *R* is the resistance at temperature *T* expressed in Kelvin

Figure 4-2 shows the circuit diagram used for the measurement. An excitation voltage is applied across a series combination of thermistor and precision reference resistor, and the voltages across thermistor and reference resistor are measured.